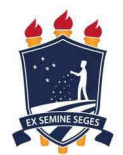

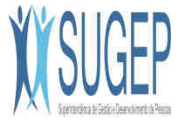

# **Passos para acessar o PORTAL SIGEPE**

### **1. Acesse o seguinte endereço:**

https://servicosdoservidor.planejamento.gov.br

## **2. Clicar em SIGEPE - Servidor.**

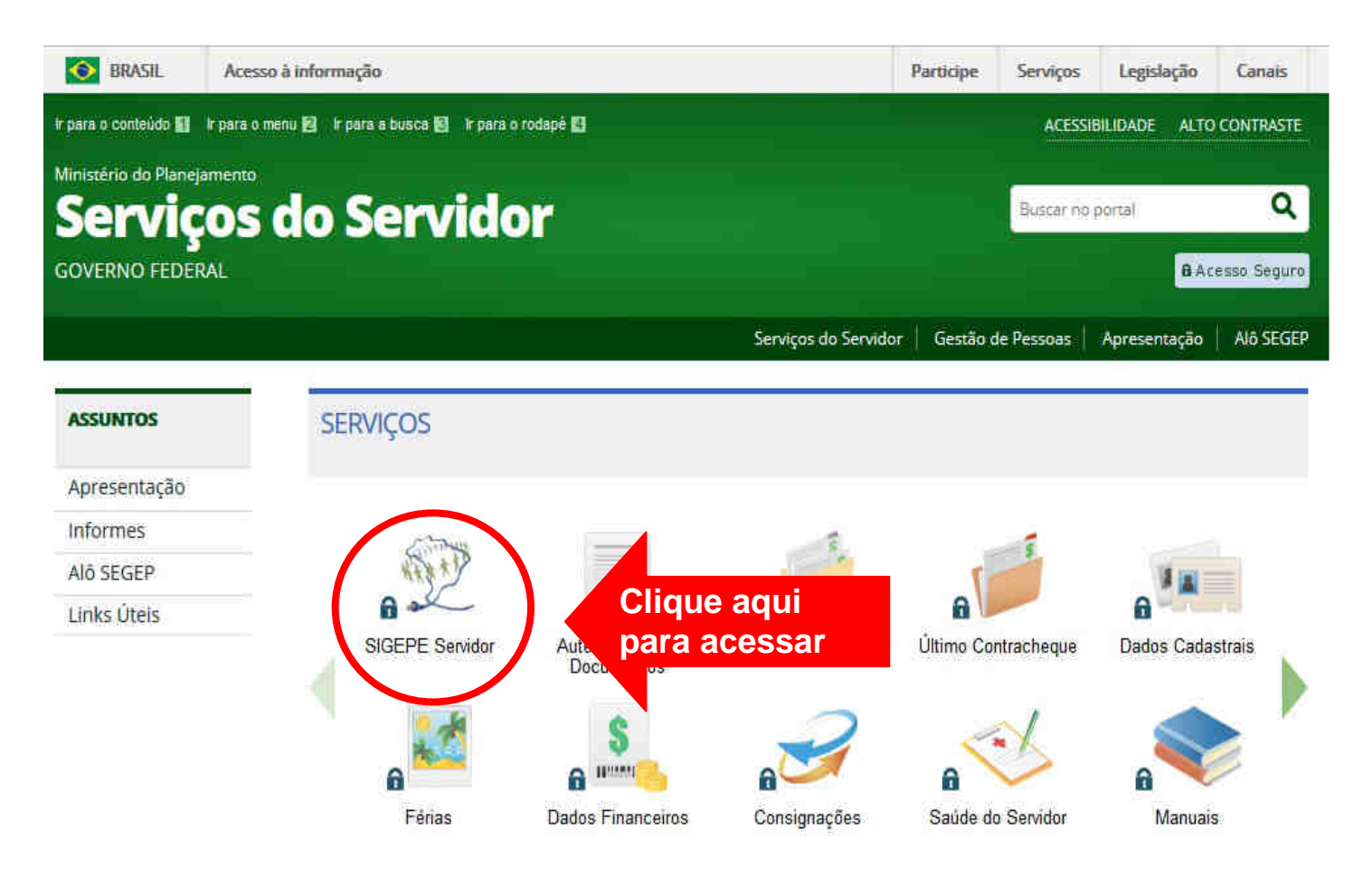

### 3. Em "Acesso ao SIGEPE" (à direita), selecione a opção: "Sou Servidor ou Pensionista".

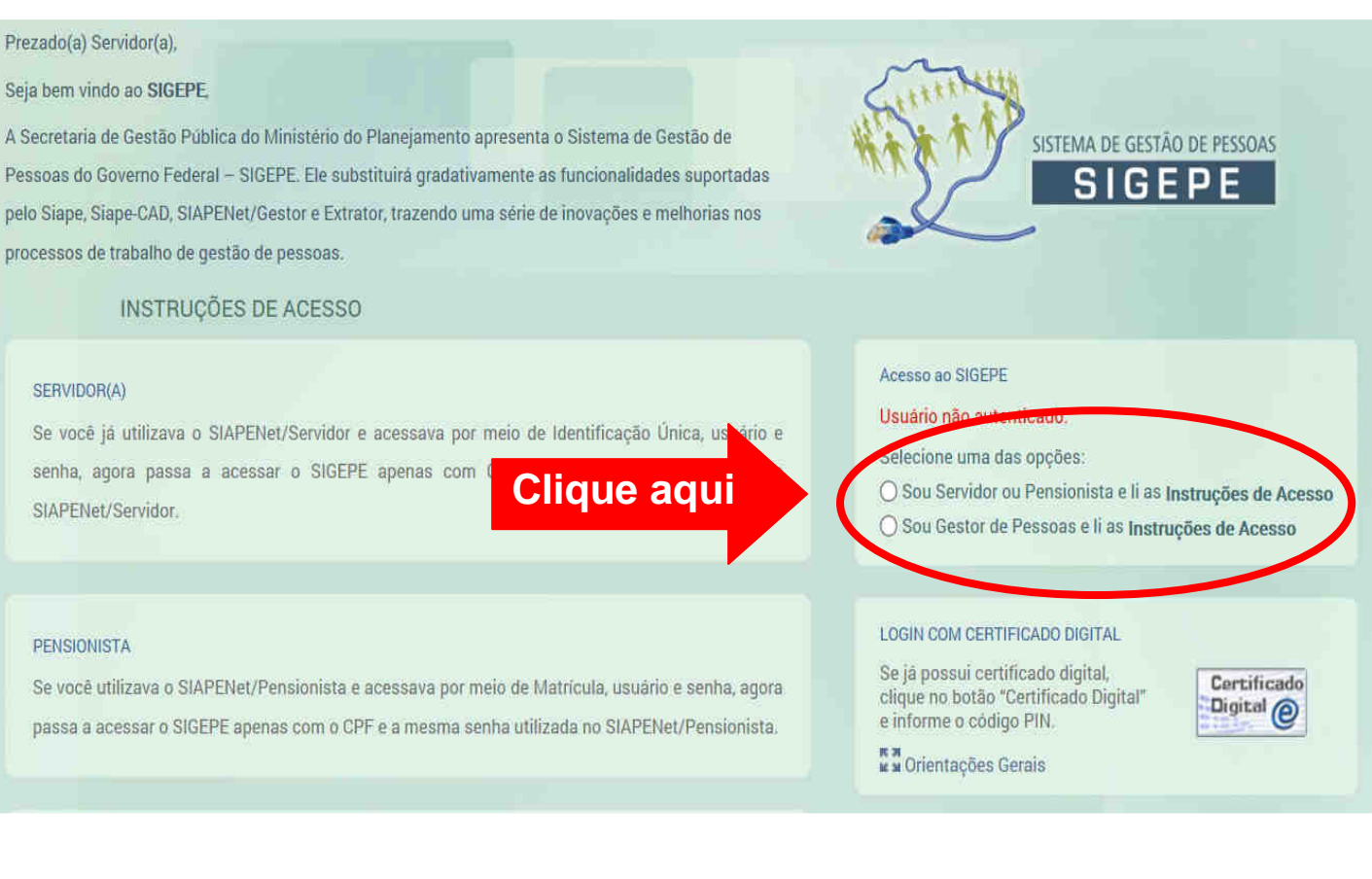

## 4. Digite o CPF e SENHA e clicar em "Acessar".

#### Prezado(a) Servidor(a),

#### Seja bem vindo ao SIGEPE,

A Secretaria de Gestão Pública do Ministério do Planejamento apresenta o Sistema de Gestão de Pessoas do Governo Federal - SIGEPE. Ele substituirá gradativamente as funcionalidades suportadas pelo Siape, Siape-CAD, SIAPENet/Gestor e Extrator, trazendo uma série de inovações e melhorias nos processos de trabalho de gestão de pessoas.

#### **INSTRUCÕES DE ACESSO**

#### SERVIDOR(A)

Se você já utilizava o SIAPENet/Servidor e acessava por meio de Identificação Única, usuário e senha, agora passa a acessar o SIGEPE apenas com CPF e a mesma senha utilizada no SIAPENet/Servidor.

#### PENSIONISTA

### Digitar CPF e SENHA e clicar em Acessar

Se vocē utilizava o SIAPENet/Pensionis

passa a acessar o SIGEPE apenas com o CPF e a mesma senha utilizada no SIAPENet/Pen

#### Acesso ao SIGEPE

Selecione uma das opções:

Sou Servidor ou Pensionista e li as Instrucões de Acesso

SISTEMA DE GESTÃO DE PESSOAS

○ Sou Gestor de Pessoas e li as Instruções de Acesso

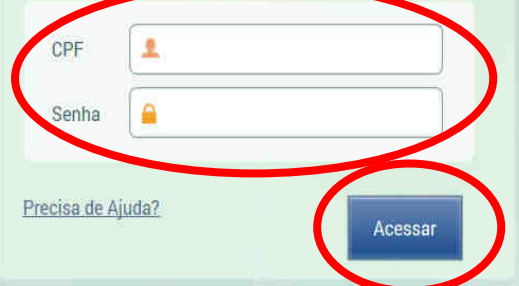